# FOCUS <u>on</u> FACULTY

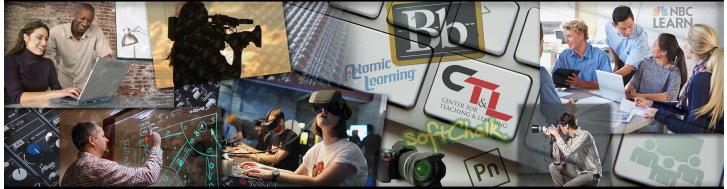

## CENTER FOR TEACHING & LEARNING @ UCM

DATE Jun 2, 2017 Vol. 1 Issue 7

# **GECK THIS TECH!** innovative teaching tools & services

## Are you ready to give up your keyboard?

Two weeks ago Google presented its vision for how it expects its users—more than a billion people—to interact with technology in the coming years. Snapchat knew it from the start. Apple has known it for years. And, in recent months, Google and Facebook have all but confirmed it: The keyboard, slowly but surely, is fading into obscurity. The camera is becoming the new keyboard. Technology has once again reached an inflection point. Are we ready? Read Liz Stinson's entire article from WIRED by clicking <u>here</u>.

## **Faculty Watercooler**

Faculty discussions on subjects that matter to you

## Atomic Learning: What One Associate Professor

### Has to Say,

#### Clara Navin Atomic Learning Hoonuit blog

From the article: "<u>Melissa Kagarise</u>, an Associate Professor at Saint Francis University, was a speaker at the OLC Accelerate conference this last fall. Her *LIFESAVERS for Teaching Online* session was a huge hit! In her session, she also mentioned Atomic Learning being one of those lifesavers." UCM faculty can access Atomic Learning on the opening page of Blackboard, and we offer regular training on how to use its various tools. Check out the article on the Hoonuit Blog to see what else she had to say:

## **Did you know?** Tips for faculty

There is a General Education Rubric Training section up and running on Blackboard!

This training includes: a Welcome video, the Joy of Rubrics Power Point used in original face-to-face training, a video demonstrating how to use the rubrics to score a student artifact, The General Education Rubric, and additional student artifacts that can be used for practice. (Here is a <u>visual explanation</u> of how to enroll).

To access the General Education Rubric Training on Blackboard, open up your My Community tab. You will see the "Organization Search" box on the left; enter "General Education Rubric Training" and submit. This will open a list of organizations including that name. Hover over the title and then click on the chevron in the circle. Select "enroll" and then "submit" on the next page. You will then be in the organization.

Use this Planning Calendar as you plan your next semester.

What One Associate Professor Has to Say Melissa Kagarise, Saint Francis University

# **Keeping Up**

The latest in Teaching and Learning

<u>See how</u> the University of Montana is bridging the distance for students who want to take face-to-face classes but can't physically be in the classroom. With the help of Double Robotics, students can attend class, talk to peers, and get help from their instructor without ever leaving home. Curious how Double Robotics works? Contact CTL to see one in action. <u>ctl@ucmo.edu</u>

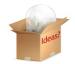